# CONTRÔLEUR TORP.

Manuel de l'Utilisateur

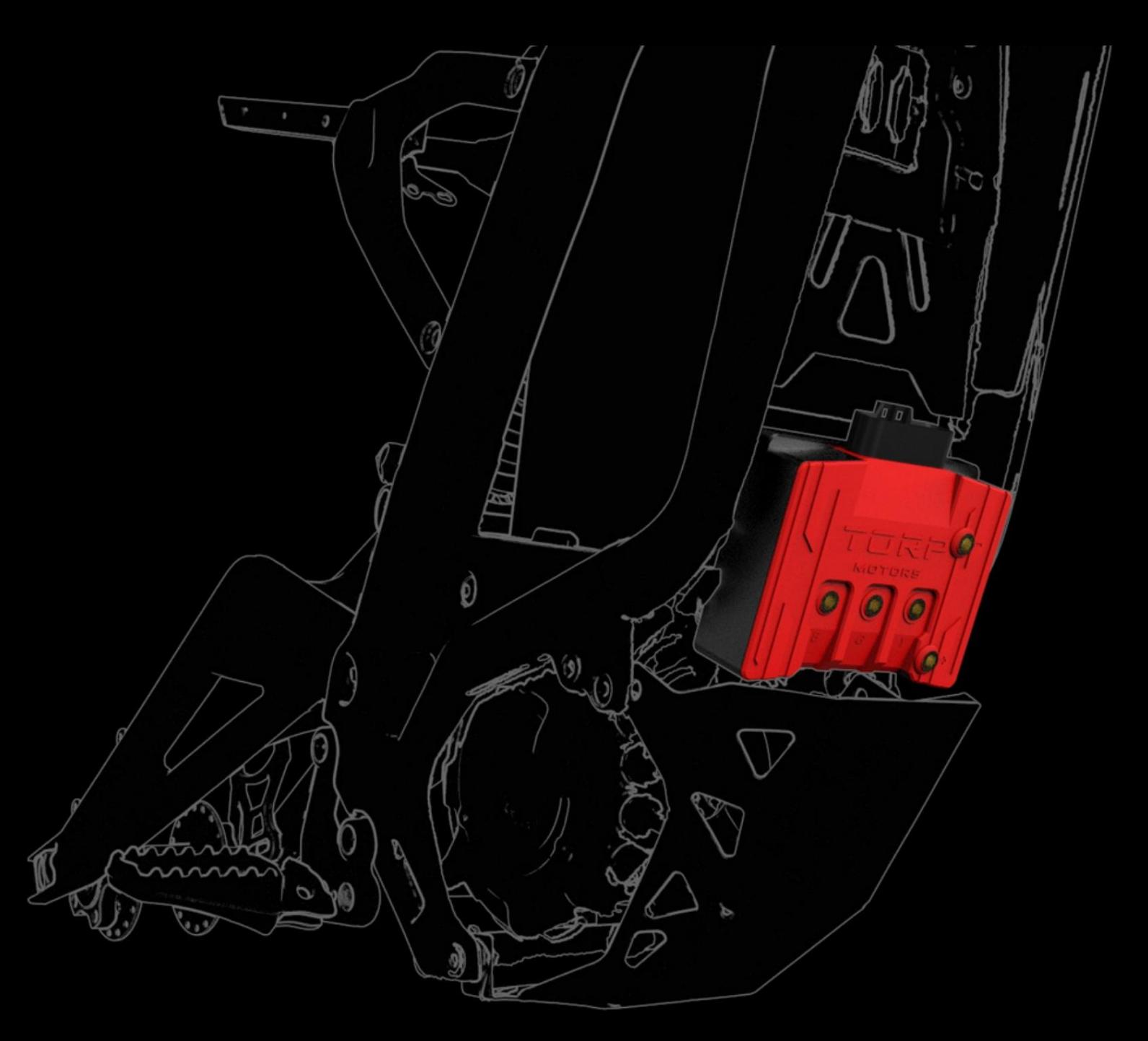

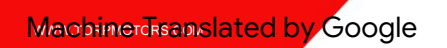

# IMPORTANT.

Veuillez lire et suivre attentivement les instructions contenues dans ce manuel. Le contrôleur TC500 doit toujours être utilisé avec un fusible SurRon/Segway d'origine ! Ne pas utiliser le fusible avec le contrôleur TC500 est dangereux et peut provoquer de graves dommages !

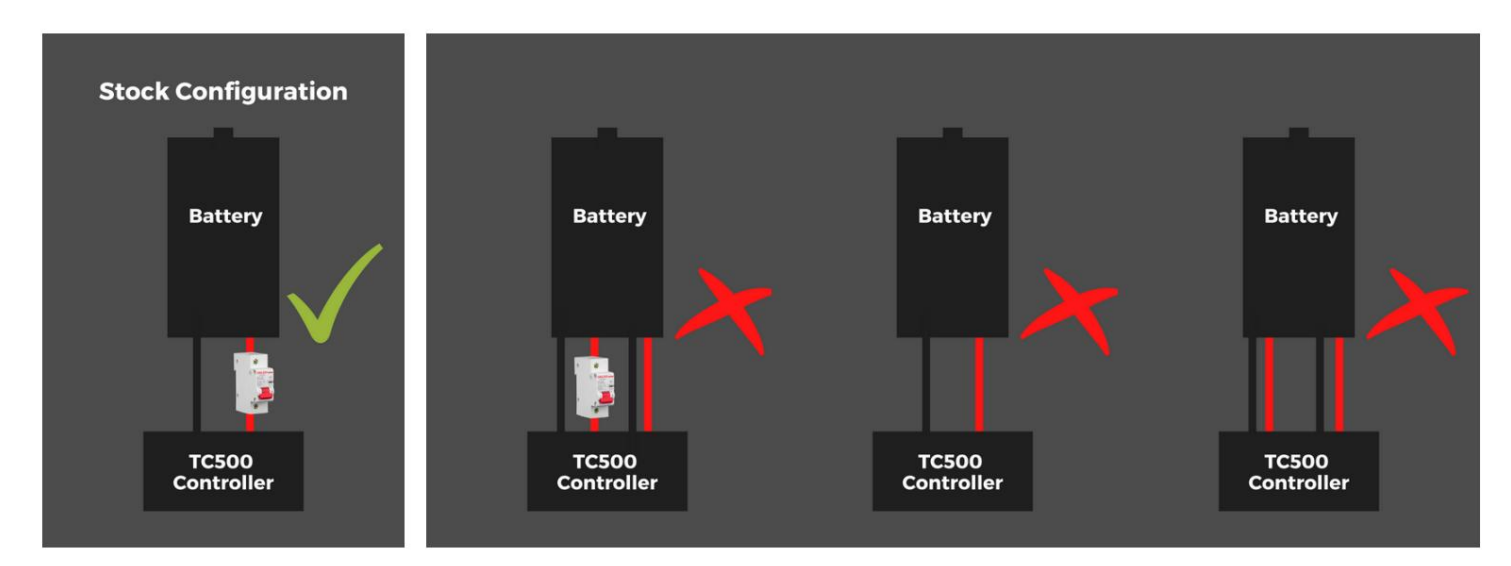

Utilisez uniquement les outils et les vis fournis avec le contrôleur. L'utilisation d'outils et de vis non inclus dans le colis, le non-respect de ces instructions ou la non-utilisation du fusible peuvent causer de graves dommages à vous et à votre vélo.

# INTRODUCTION.

Le contrôleur TC500 n'est pas non plus compatible avec le numéro de modèle de moteur P/N : 11100-YQ2A-0100. Veuillez vérifier le numéro de modèle de votre moteur avant d'installer le contrôleur TC500. En général, tous les moteurs SurRon/Segway X260, fabriqués après 2018 sont compatibles avec le contrôleur TC500. Le contrôleur TC500 a été développé exclusivement pour les vélos électriques SurRon Light Bee et Segway X260 et n'est compatible avec aucun autre moteur électrique. Le TC500 n'est pas compatible avec le Segway X160.

Le contrôleur TC500 est compatible avec les deux versions de l'affichage de stock (L1 E et la version tout-terrain). La vitesse et la distance y sont affichées. Pour les options supplémentaires, telles que la surveillance et les paramètres de la batterie, vous devrez utiliser votre smartphone ou acheter un Torp Display, vendu séparément.

Il s'agit d'un contrôleur plug&play qui ne nécessite aucune connaissance préalable en électronique et en programmation pour l'installation et la configuration. Tout le nécessaire pour une installation réussie est inclus dans la boîte.

### Machine Translated by Google WWW.TORPMOTORS.COM

-Contrôleur TC500 LA BOÎTE COMPREND :

-Faisceau de

câbles -Vis 5 phases avec rondelles -2 vis pour fixer le contrôleur au cadre du vélo -2 vis pour l'installation du

bouclier en plastique

-2 clés hexagonales -Instructions courtes -Bouclier

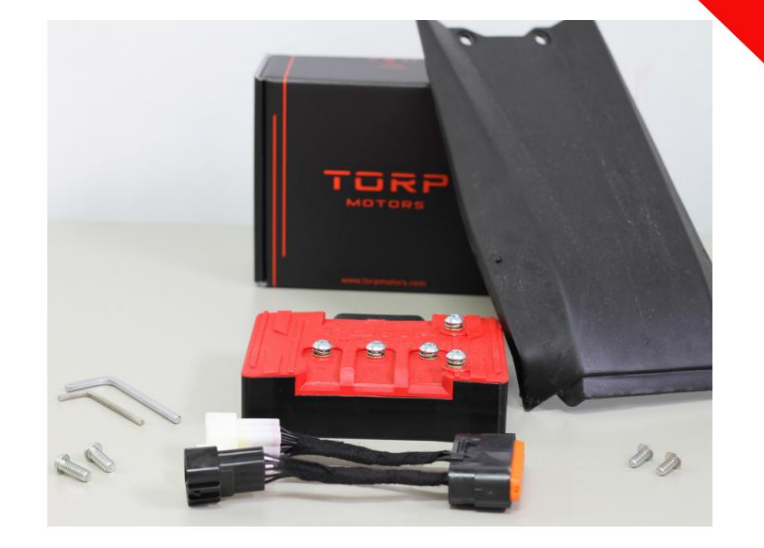

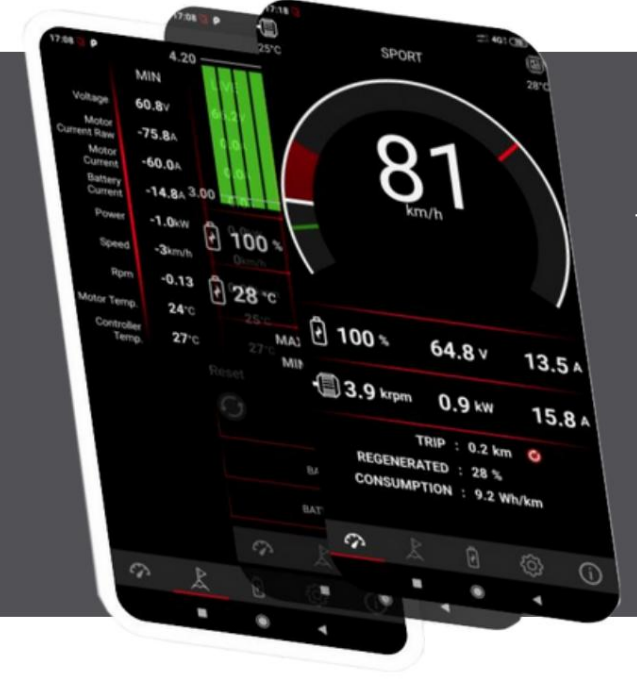

Tous les paramètres et diagnostics sont gérés via une application smartphone intuitive et facile à utiliser pour Android et IOS. Les utilisateurs peuvent utiliser leur smartphone comme écran pendant les trajets et configurer toutes les fonctionnalités du contrôleur via l'application.

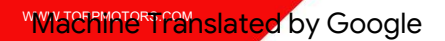

# INSTALLATION.

Avant de commencer l'installation, vidangez les condensateurs du vélo.

1. Coupez le fusible.

Allumez le vélo et attendez que les condensateurs se vident. 2.

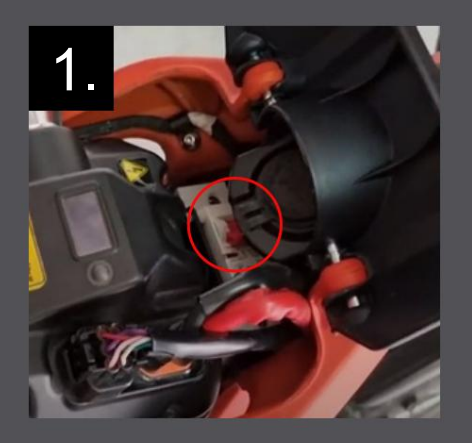

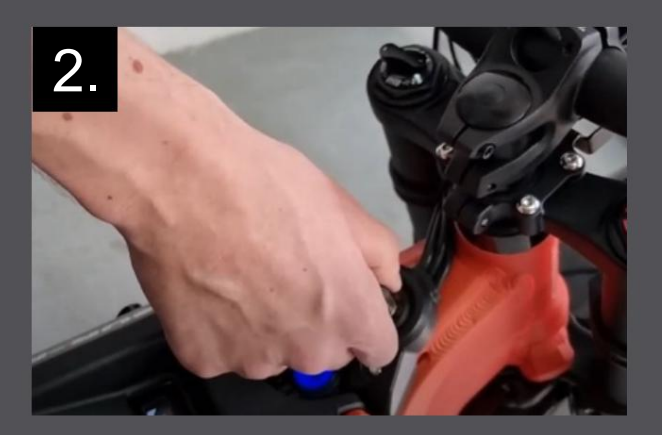

Vous pouvez maintenant commencer à retirer le contrôleur SurRon d'origine et la batterie du cadre, et abaisser la plaque de protection qui recouvre le câblage.

POUR L'INSTALLATION Tu auras besoin de: -2 vis M5 (vis plus petites) -Une clé hexagonale plus petite

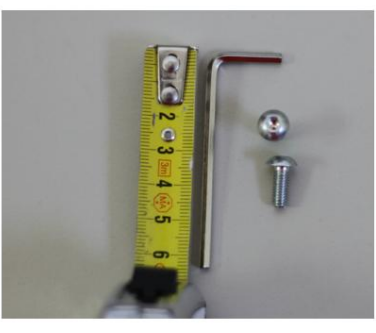

### ÉTAPE 1:

Placez le contrôleur de manière à ce que les trous à l'arrière soient alignés avec les trous supérieurs en bas à l'avant du cadre.

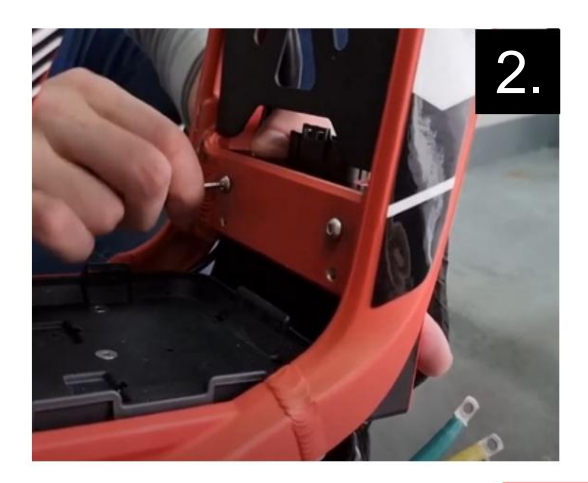

1.

### ÉTAPE 2:

Insérez chaque vis dans un trou et fixez-les à l'aide d'une clé hexagonale plus petite.

### **WWHICPMATERS.COM STORIE TRANSLATE OF STORIC MICHAEL STORIES**

### ÉTAPE 3:

Il y a un câble à gauche du contrôleur. Collez-le derrière le contrôleur.

### ÉTAPE

4 : Il y a déjà 5 vis avec rondelles sur le contrôleur. Retirez-les du contrôleur et commencez à connecter le contrôleur aux fils du moteur de phase.

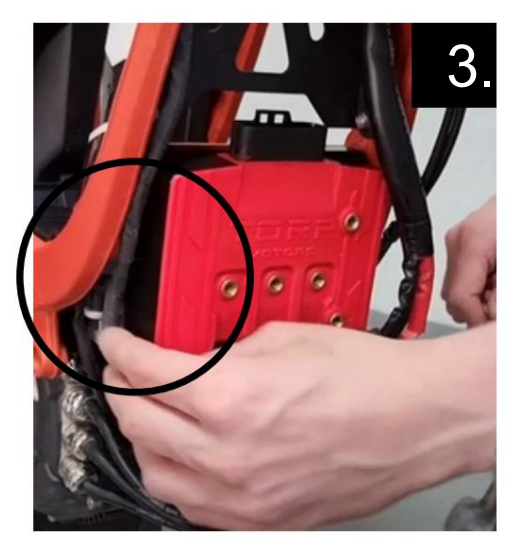

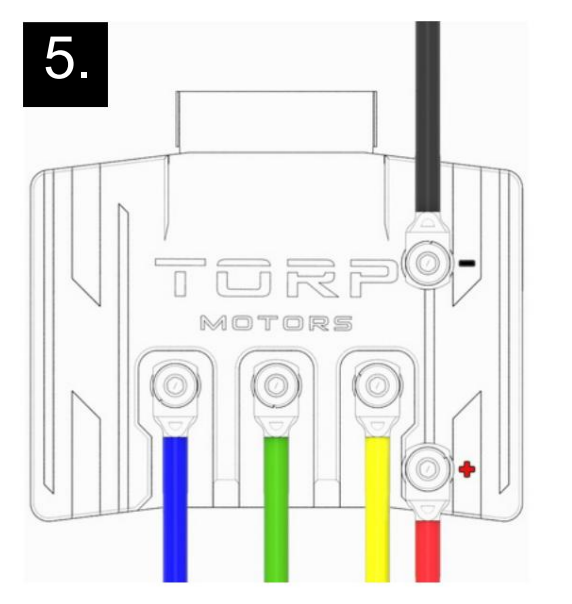

### NE GÂCHEZ PAS CELUI-CI !

### ÉTAPE 5 :

Connectez les fils d'alimentation et de phase du moteur comme indiqué sur l'image à l'aide des vis avec rondelles que vous avez retirées du contrôleur à l'étape précédente : Fils d'alimentation :

-Le fil noir de la batterie à l' électrode négative (-) -Le fil rouge de la batterie à l' électrode positive (+)

Fils du moteur de phase :

-Le fil moteur Bleu à la lettre B

- -Le fil vert du moteur à la lettre G
- -Le fil jaune du moteur à la lettre Y

### ÉTAPE 6 :

Utilisez une clé hexagonale plus grande pour serrer délicatement les vis avec les rondelles. Le couple maximum à utiliser est de 3,5 Nm !

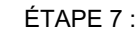

Remettez la plaque de protection du vélo dans sa position d'origine en revissant les vis supérieures de chaque côté.

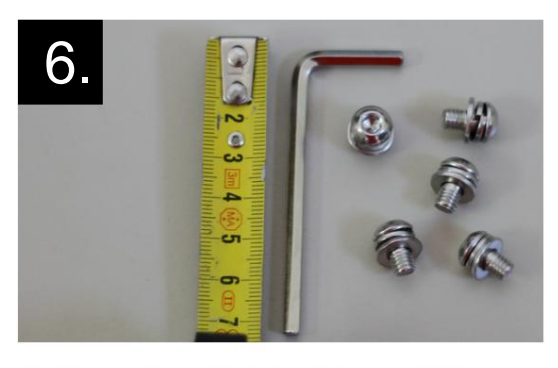

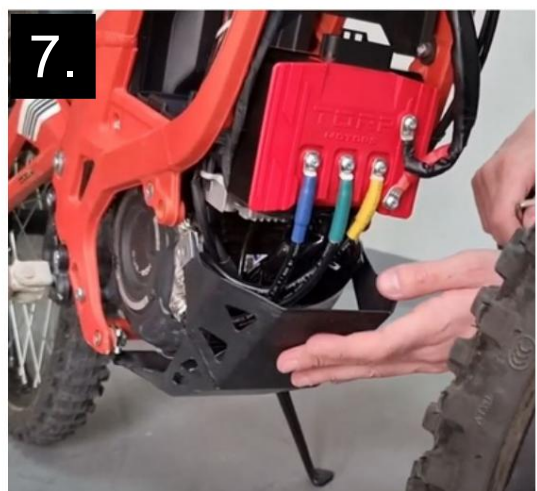

### ÉTAPE 8 :

Utilisez le faisceau de câbles fourni avec le contrôleur pour connecter le contrôleur au

vélo. Connectez le plus grand connecteur au contrôleur et les trois plus petits connecteurs au câblage du vélo, de la même manière que le contrôleur d'origine a été connecté.

Ce connecteur sera utilisé avec l'écran dédié, une fois qu'il sera mis à disposition. Il y a aussi un 4ème connecteur avec un capuchon dessus.

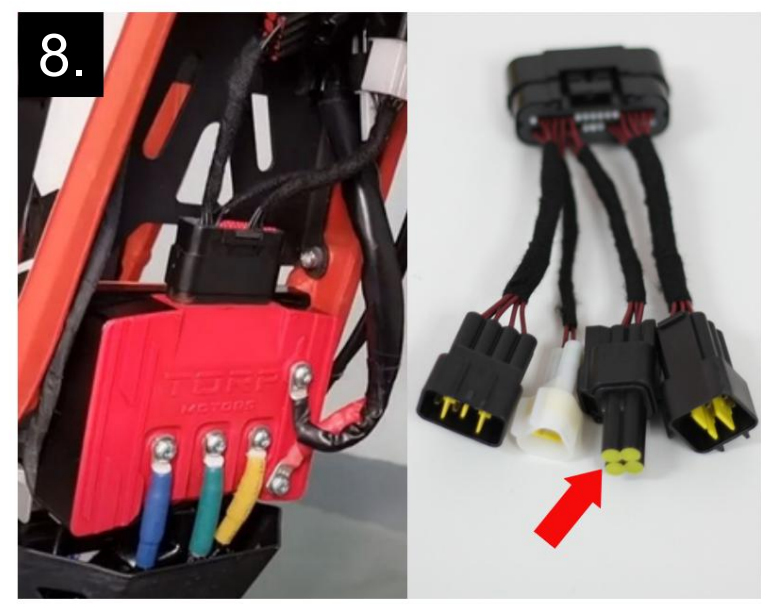

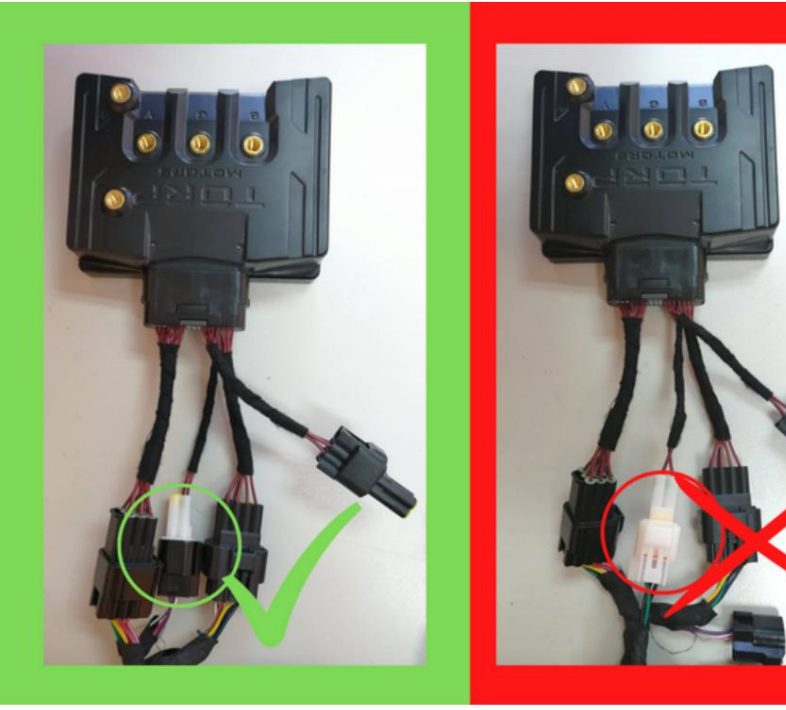

### NE GÂCHEZ PAS CELUI-CI !

doit être connecté : C'est ainsi que le connecteur de communication

Connectez toujours les connecteurs blanc et noir ensemble, jamais blanc et blanc !

Lorsqu'ils sont rapprochés, tous les connecteurs doivent émettre un clic !

### ÉTAPE

9 : Prenez le bouclier en plastique fourni avec le contrôleur et montez-le en plaçant sa partie inférieure dans la plaque de protection.

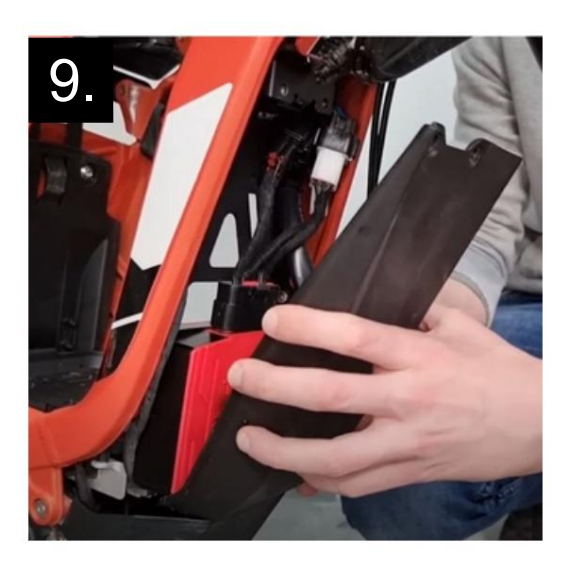

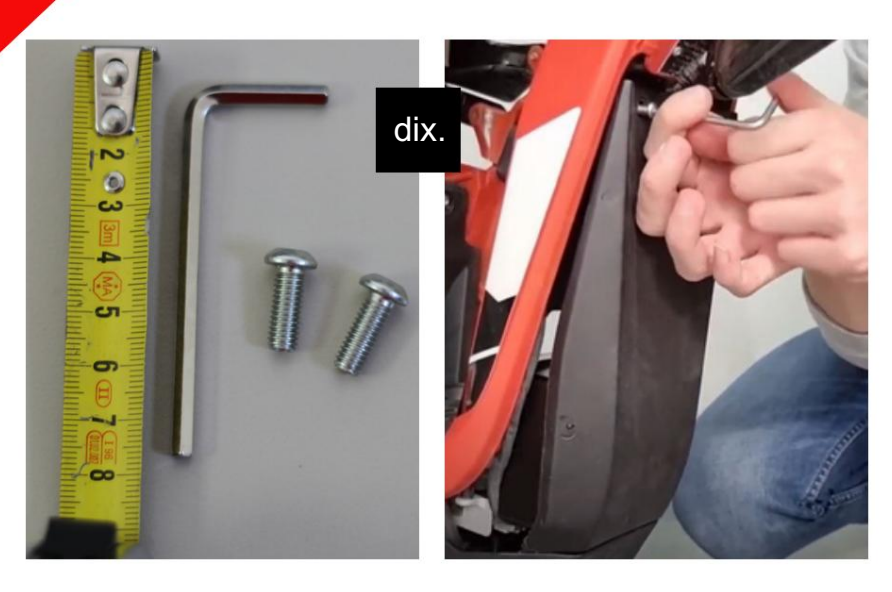

### ÉTAPE 10 :

Utilisez les vis M6 plus longues et une clé hexagonale plus grande pour fixer le bouclier au cadre.

ÉTAPE 11 : Remettez la batterie sur le cadre.

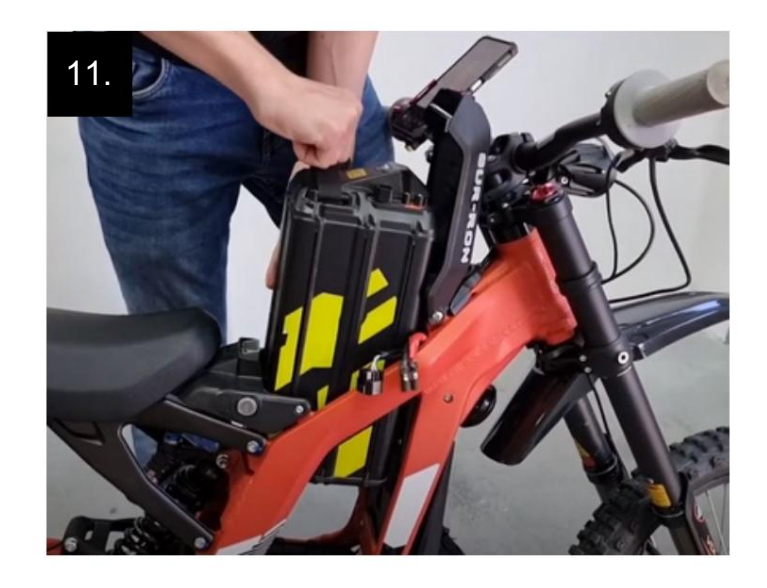

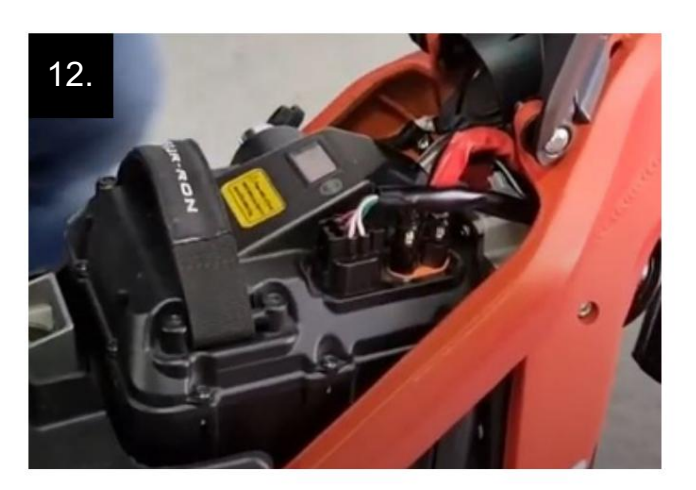

### ÉTAPE 12 :

Connectez la batterie au connecteur d'alimentation de la batterie et au connecteur à 6 broches.

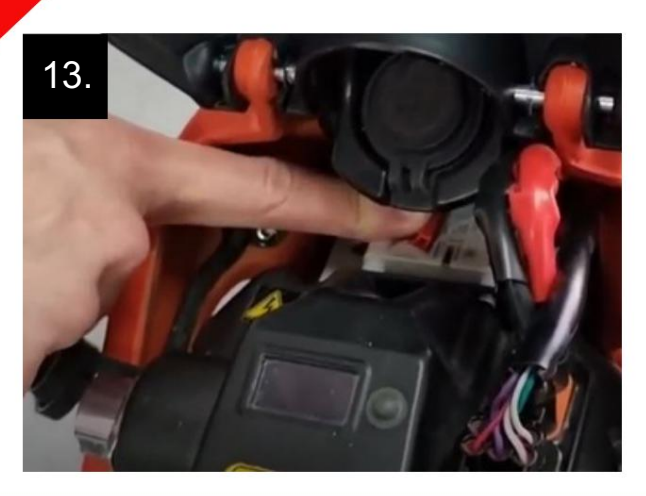

### ÉTAPE

13 : Remettez le fusible. Utilisez toujours le contrôleur avec le fusible SurRon/Segway d'origine !

### CONNECTER LE CONTRÔLEUR

### À L'APP pour une

### configuration ultérieure.

COMMENT SE CONNECTER? Pour connecter le contrôleur TC500 à l' application [Torp Controller, accédez d'abord au Google Play](https://play.google.com/store/apps/details?id=torp.torpcontroller)  Store (Android) ou [à l'AppStore \(](https://apps.apple.com/hr/app/torp-controller/id1582449662)IOS) et téléchargez l'application sur votre smartphone.

-Autorisez l'application à accéder à l'emplacement, aux photos et aux médias du téléphone et acceptez les conditions générales.

-Mettez la clé sur le contact et allumez votre vélo.

-L'application détectera automatiquement votre contrôleur.

-Choisissez votre contrôleur dans la liste. L'identifiant Bluetooth se trouve sur l'étiquette le côté du contrôleur.

-Vous êtes maintenant connecté et pouvez commencer à configurer votre contrôleur.

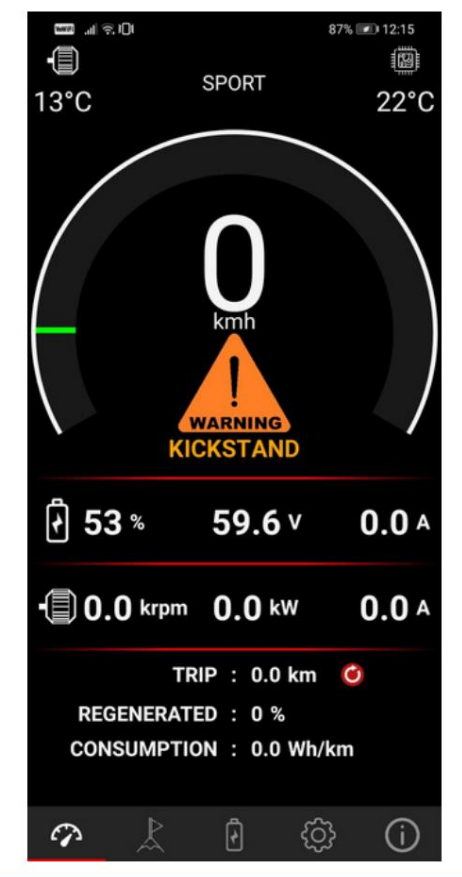

IMPORTANT : Après l'installation, assurez-vous de calibrer les capteurs de papillon et de Hall ! Consultez les sections « Configuration de l'accélérateur » et « Calibrage des capteurs à effet Hall » du manuel et suivez les instructions.

Nous vous suggérons de toujours rouler avec l'application réglée sur l'écran 1s. C'est ainsi que l'application Torp Controller sera capable de reconnaître les erreurs potentielles, ce qui aidera notre équipe d'assistance à détecter et à résoudre tout problème pouvant survenir avec le contrôleur.

## L'APERÇU DE L'APPLICATION.

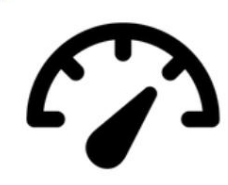

### 1er écran : JAUGE Le

Le premier écran sert de jauge, affichant toutes vos informations de conduite en temps réel. Ici sont également affichés toutes les erreurs et avertissements potentiels. contrôleur TC500 est compatible avec l'écran SurRon d'origine, où vous pourrez suivre votre vitesse et votre distance. Cependant, nous vous recommandons d'utiliser votre smartphone comme écran pendant les balades.

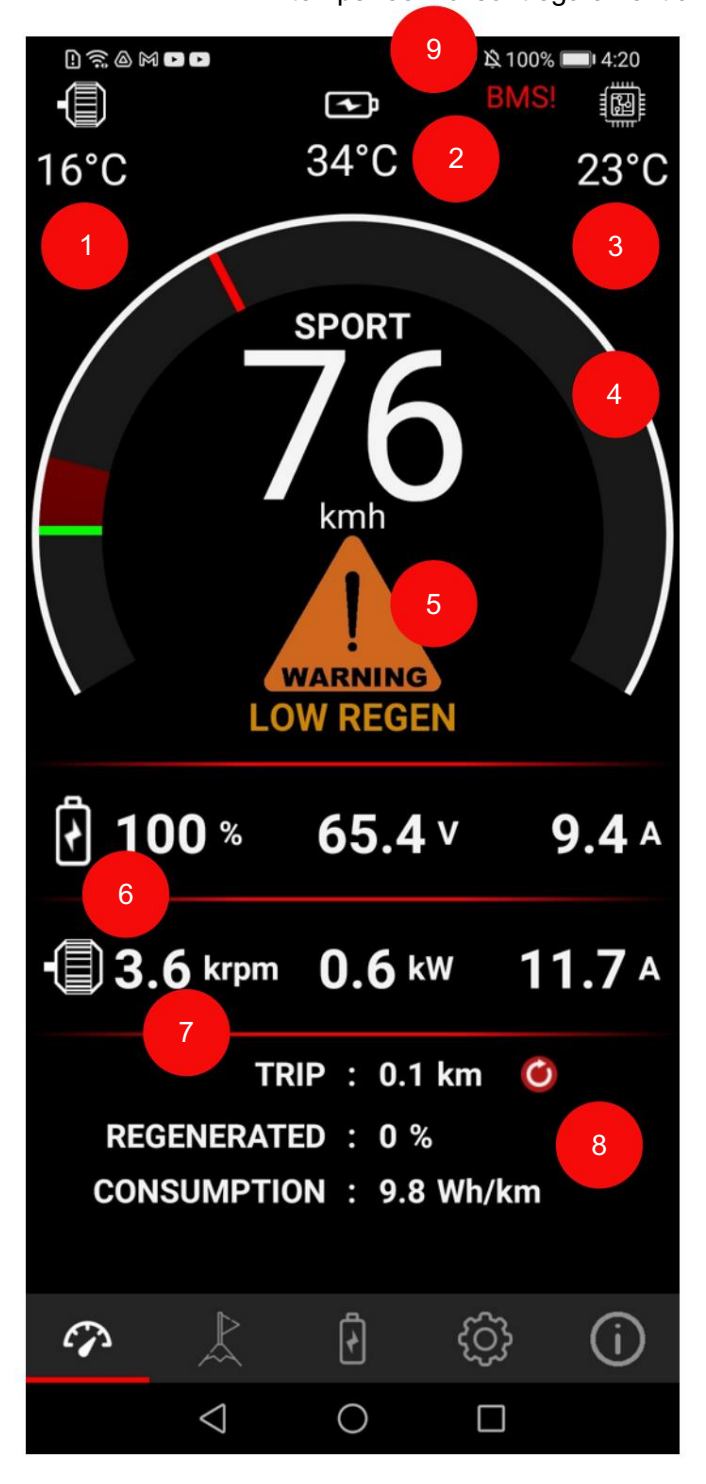

1-Température du moteur : surveillez la température du moteur en temps réel.

2-Température de la batterie : surveillez la température de la batterie en temps réel.

Température à 3 contrôleurs : surveillez la température de la batterie en temps réel.

4-Jauge de puissance : affiche la puissance.

5-Avertissements et erreurs : tous les avertissements et erreurs sont affichés ici. Plus de détails sur leur signification peuvent être trouvés dans le tableau ci-dessous.

6-Informations sur la batterie : état de charge (SOC), tension de la batterie et courant de la batterie.

7-Informations sur le moteur : régimes du moteur, puissance du moteur et courant du moteur.

8-Prédisez votre trajet : Vérifiez la distance parcourue, la quantité d'énergie régénérée et la consommation de la batterie.

Vous pouvez planifier votre voyage sur la base de ces informations.

9-BMS ! : Il y a un problème avec la communication BMS. Veuillez vérifier le câblage !

### LA LISTE DES AVERTISSEMENTS ET ERREURS

### -BÉQUILLE : Votre béquille est abaissée.

rallumez-le après quelques secondes pour continuer à rouler. Soulevez-le pour commencer à rouler. -CRASH SENSOR : Le capteur de crash s'active en cas de chute. Éteignez le vélo et

-TEMP CONTROLLER : La température du contrôleur a atteint la valeur limite supérieure. La puissance sera progressivement réduite.

-TEMP MOTOR : La température du moteur augmente. Pour éviter une surchauffe, la puissance sera progressivement réduite. La limite de température du moteur est définie dans les paramètres « Motor Temp Cuttoff » sur l'écran « Paramètres ».

- CAPTEUR DE TEMPÉRATURE DU MOTEUR : Moteur le capteur de température n'est pas connecté. Le pouvoir est limité.

-FAIBLE TENSION : La batterie est presque déchargée ou il y a une chute de tension due à l'accélération. La puissance sera progressivement réduite.

La régénération sera réduite. -LOW REGEN : La batterie est presque pleine.

-BATTERIE TEMP : La température de la batterie a atteint les valeurs limites, la puissance sera donc réduite.

-BMS TEMP : les mosfets de décharge dans le BMS ont surchauffé. La puissance sera progressivement réduite.

-CUTOFF LOW VOLTAGE : La batterie est complètement déchargée et le vélo ne démarre pas. Vous pouvez définir la valeur de coupure dans le paramètre Tension Min dans l'application (3ème écran). Chargez la batterie pour continuer à rouler.

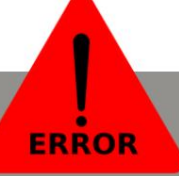

- SURTENSION : La tension de la batterie est supérieure à 90 V.

-SOUS-TENSION : La tension de la batterie est tombée en dessous des valeurs définies dans les paramètres du contrôleur. Charger la batterie.

-PROBLÈME D'ACCÉLÉRATEUR : Un problème avec le câblage de l'accélérateur a été détecté et a été résolu entre-temps. - SURINTENSITÉ : le courant du moteur est supérieur à la limite autorisée. -PHASE FET : erreur MOSFET : la phase du contrôleur est en court-circuit. -ACCÉLÉRATEUR #1-5 : Divers problèmes avec le câblage de l'accélérateur. La cause la plus fréquente de ces erreurs réside dans le fait que l'un des fils n'est pas correctement connecté ou si le fil est cassé. Éteignez le vélo, vérifiez le câblage et Le connecteur n'est pas connecté ou il y a un problème avec le capteur à effet Hall lui-même. - SURTEMPÉRATURE MOTEUR : Le moteur a - SURTEMPÉRATURE DU CONTRÔLEUR : Le contrôleur a surchauffé. Attends que ça refroidisse Contactez le fabricant. surchauffé. Attendez qu'il refroidisse pour continuer à rouler. Éteignez et rallumez votre vélo pour continuer à rouler. vers le bas pour continuer à rouler. Vérifiez le câblage. -Capteur HALL : capteur Hall du moteur

rallumez le vélo.

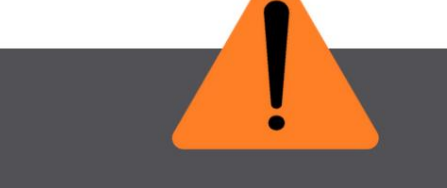

-CUTOFF THROTTLE : L'accélérateur a été activé pendant la mise sous tension du vélo.

-1ère solution : Relâcher l'accélérateur (voir la section "Configuration du Throttle" de ce document) ; -3ème solution : Vérifier le câblage. -HALL DÉCONNECTÉ : Le Hall -PROBLÈME DE HALL : Le capteur Hall s'est déconnecté pendant le trajet. Vérifiez le câblage. -CUTOFF BMS TEMP : La température mosfet du BMS a atteint la limite. Le vélo s'arrêtera jusqu'à ce qu'il refroidisse. -CUTOFF BATTERY TEMP : La batterie a surchauffé. Le vélo s'arrêtera jusqu'à ce qu'il refroidisse. en allumant le vélo ; - 2ème solution : Re-calibrer l'accélérateur Le capteur s'est déconnecté pendant le trajet. Vérifiez le câblage.

### 2ème écran : PEAKS

Vérifiez toutes les valeurs minimales et maximales survenues pendant votre trajet.

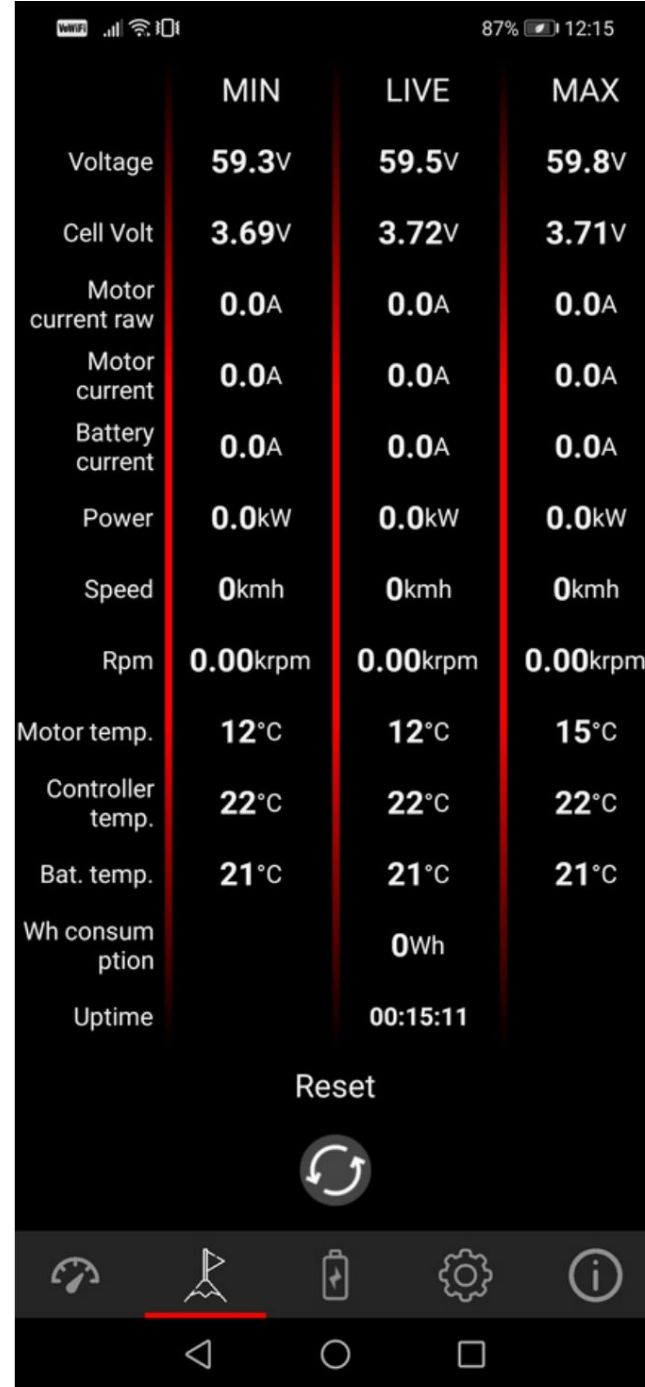

### <u>wwachine Translated</u> by Google

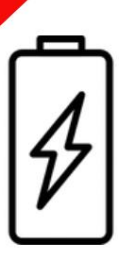

### 3ème écran : INFO BATTERIE Vous

pourrez voir toutes les fonctions de cet écran uniquement avec la batterie SurRon d'origine et le BMS d'origine. Il fonctionne également avec la batterie bypassée, mais avec un affichage limité des données (le courant de la batterie, les cycles et le SOH ne seront pas affichés correctement).

Utilisez cet écran pour déterminer l'état de santé de votre batterie SurRon d'origine. L'écran vous indique l'état de santé de chacune des cellules de la batterie et peut servir d'outil utile pour vérifier l'état de santé de la batterie ou pour déterminer la cause des dysfonctionnements de la batterie.

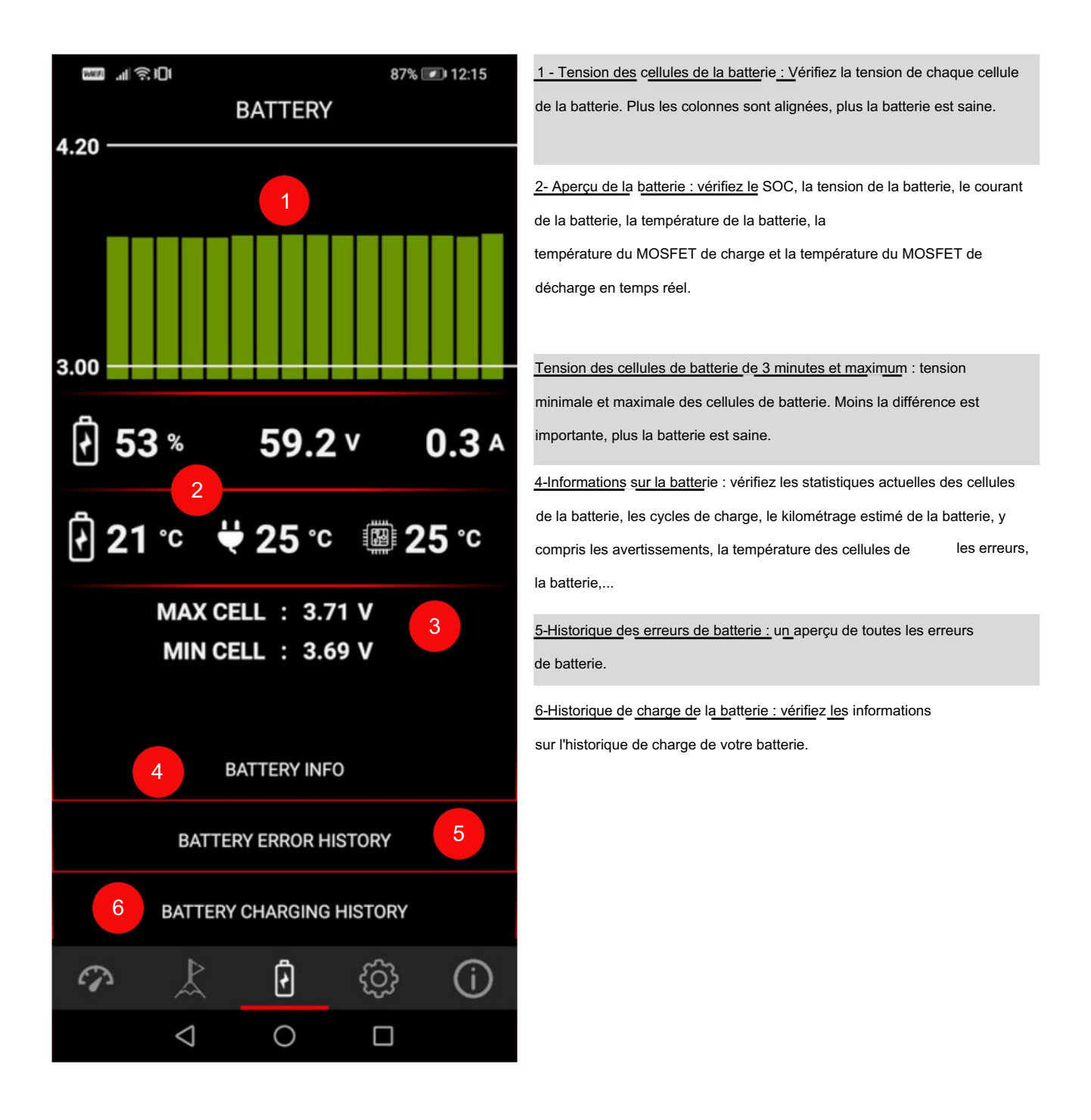

### <u>wwachine Translated</u> by Google

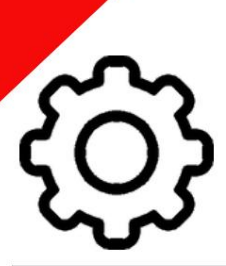

4ème écran : PARAMÈTRES DU CONTRÔLEUR

Avant votre premier trajet, vous devez régler votre contrôleur en fonction de vos préférences de conduite et de la batterie que vous utilisez.

L'application permet à l'utilisateur de saisir certaines valeurs susceptibles d'endommager la batterie, le moteur ou d'autres pièces. Nous vous suggérons d'utiliser les paramètres prédéfinis par défaut dans l'application.

Notez que le contrôleur TC500 n'est pas une pièce d'origine SurRon/Segway, vous l'utilisez donc strictement à vos propres risques. Les dommages causés par l'utilisation du contrôleur relèvent de votre seule responsabilité.

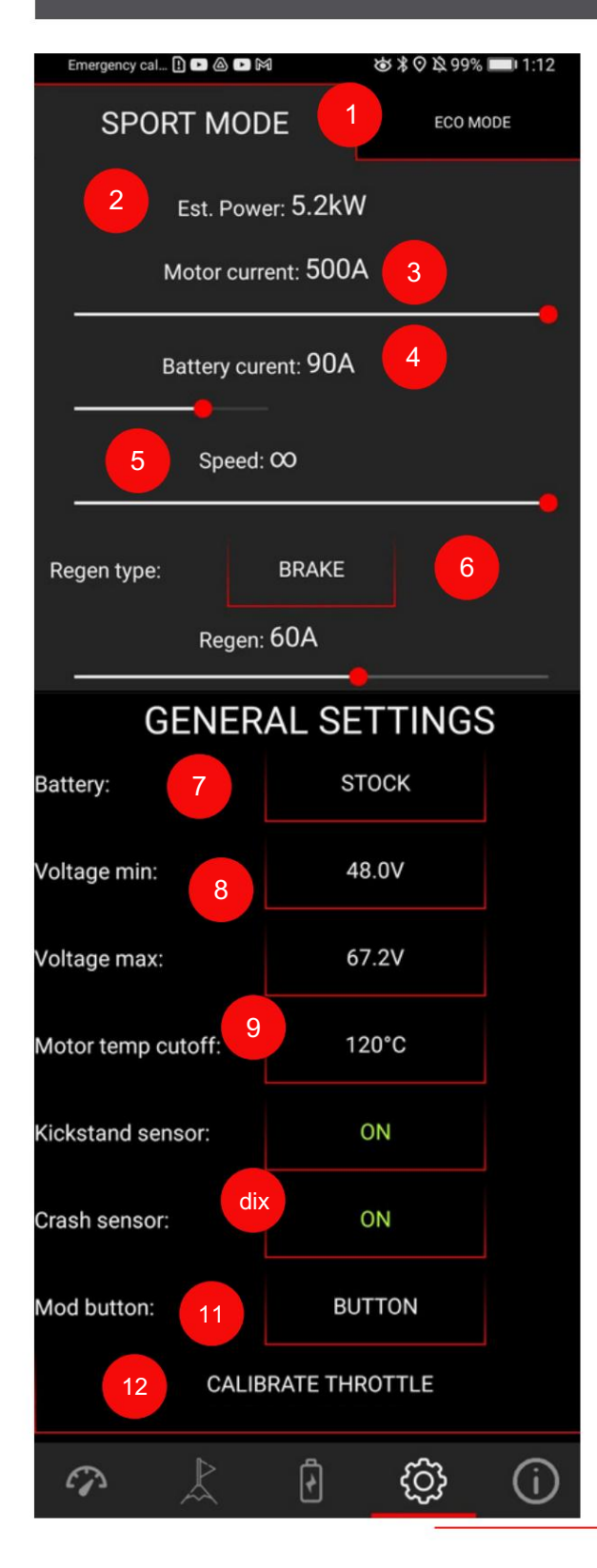

1-Mode Sport & Eco : Choisissez le mode souhaité en appuyant sur le bouton mode situé sur le guidon de votre vélo.

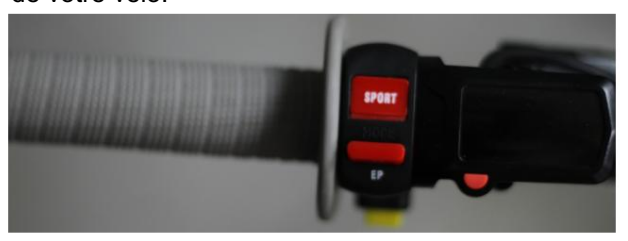

Ensuite, réglez les paramètres dans un onglet en fonction du mode choisi (Sport/Eco).

2-Puissance estimée : L'estimation de la puissance se règle automatiquement, en fonction des paramètres choisis. Il est calculé en prenant en compte le courant de la batterie, le courant et la tension du moteur (la tension est réglée en fonction du type de batterie).

3-Courant du moteur : le courant du moteur affecte le couple du moteur. Cela est plus visible à une vitesse inférieure.

4-Courant de la batterie : Le courant de la batterie affecte la puissance maximale. Cela affecte également le couple, qui est plus visible à des vitesses moyennes et élevées.

5 vitesses : définissez la limite de vitesse maximale. dix dix on dix Si vous choisissez ∞, votre vitesse n'est pas limitée.

#### Type à 6

Après cela, utilisez le curseur ci-dessous pour choisir la quantité de courant à régénérer. Réglez la quantité de courant régénéré selon vos Choisissez le type de régénération en faisant défiler le menu et appuyez sur OK. régénérations : le contrôleur prend en charge la régénération à partir du signal de freinage SurRon d'origine et la régénération à partir du relâchement de l'accélérateur.

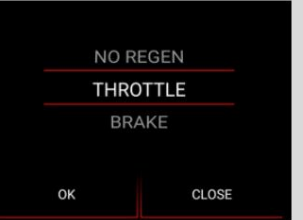

préférences. Si la batterie est complètement chargée, l'avertissement LOW REGEN apparaîtra sur le 1er écran.

7-Type de batterie : le contrôleur TC500 est compatible avec :

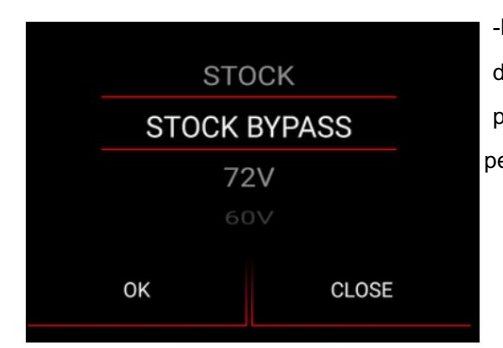

-Batterie d'origine Surron Light Bee/Segway X260, -Batterie d'origine contournée, -Batterie personnalisée 60V et batterie personnalisée -72V.

Sélectionnez la batterie que vous utilisez et le contrôleur réglera la tension minimale et maximale aux valeurs optimales.

Le type de batterie sélectionné affecte les limites qui peuvent être définies dans l'application.

8 tensions minimales et maximales : les tensions minimales et maximales sont définies automatiquement, en fonction du type de batterie que vous choisissez dans le menu ci-dessus. Vous pouvez également personnaliser les valeurs de tension pour chaque type de batterie, mais nous vous recommandons d'utiliser le contrôleur dans les limites des valeurs prédéfinies. Personnalisez les paramètres avec soin, tandis qu'un réglage de la « tension minimale » trop bas peut entraîner une décharge excessive de la batterie.

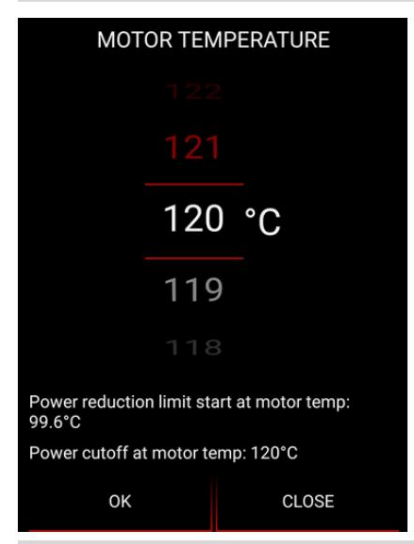

9-Coupure de température du moteur : définissez la température maximale à laquelle vous souhaitez que le contrôleur limite la puissance. Le contrôleur limitera progressivement la puissance avant d'atteindre la température maximale du moteur. La température à laquelle le contrôleur commence à limiter la puissance est indiquée en bas de l'écran. Régler la température du moteur sur les valeurs rouges peut

entraîner une surchauffe et une panne du moteur.

10-Kickstand et Crash sensor : Le contrôleur TC500 est compatible avec les capteurs SurRon Kickstand et Crash d'origine. Vous pouvez simplement les activer et les désactiver via l'application. Si la béquille est allumée et qu'elle est abaissée, le moteur ne fonctionnera pas et vous verrez un avertissement KICKSTAND sur le premier écran de votre application.

De même, si le capteur de collision est activé et que vous tombez, le moteur s'éteindra et l'avertissement CRASH SENSOR vous sera présenté sur le premier écran de votre application. Dans ce cas, éteignez le vélo, attendez quelques secondes et rallumez-le.

### **WWECRIMP FT Can also do Google**

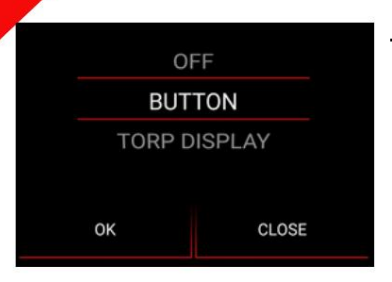

Bouton 11 modes : définissez si vous souhaitez ou non utiliser un bouton de mode sur le guidon du vélo. Vous avez 3 options : -OFF : Le bouton mode du vélo est désactivé. Votre vélo restera en MODE SPORT

-BOUTON : Vous pouvez basculer entre les modes ECO et SPORT avec le bouton mode sur le vélo

-TORP DISPLAY : Basculez entre les modes ECO et SPORT à l'aide du TORP DISPLAY. (Pas encore disponible)

12-Calibrer l'accélérateur : Nous vous recommandons de calibrer l'accélérateur lorsque vous installez le contrôleur pour la première fois ou si vous avez remplacé l'accélérateur SurRon d'origine par une autre marque. Suivez les instructions dans la fenêtre Étalonnage du papillon et dans la section « Configuration du papillon » de ce document.

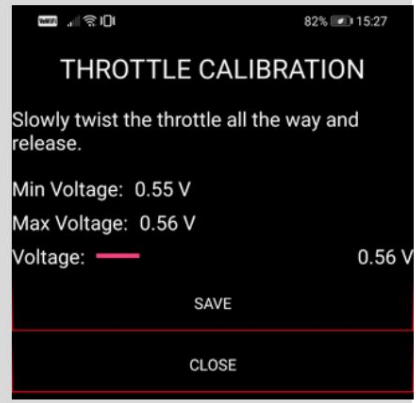

### <u>wwachine Translated</u> by Google

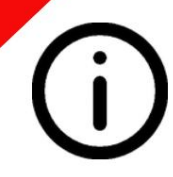

### 5ème écran : PARAMÈTRES DE

L'APPLICATION Utilisez cet écran pour identifier votre contrôleur et ajuster les paramètres généraux. Cet écran est également utile en cas de dysfonctionnement du contrôleur, car il vous permet de partager les erreurs et les journaux de parcours avec l'équipe d'assistance Torp.

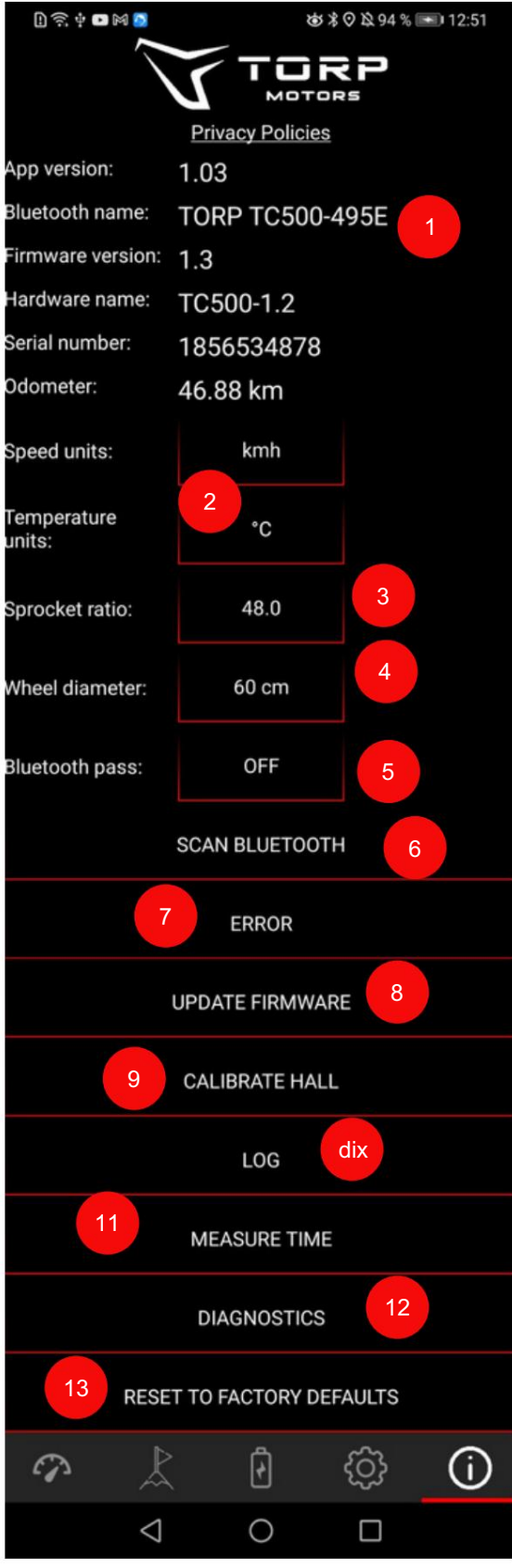

1-Informations générales : vérifiez la version de l'application et du micrologiciel et mettez-les à jour au cas où une version plus récente serait disponible. L'application peut être mise à jour via le Play Store ou l'App Store (selon que vous utilisez Android ou IOS).

Vous pouvez également voir les paramètres d'identification de votre contrôleur, comme le nom Bluetooth, le nom du matériel et le numéro de série.

Unités à 2 vitesses et température : vous pouvez choisir entre les unités métriques et standard américaines. Les unités choisies seront appliquées à d'autres sections de l'application.

Rapport à 3 pignons : modifiez le nombre ou le rapport des dents du pignon. Cette fonction est pratique si vous utilisez des pignons qui ne sont pas de la même taille que les pignons Surron/Segway d'origine.

Cette option affectera la vitesse affichée, à la fois sur l'écran

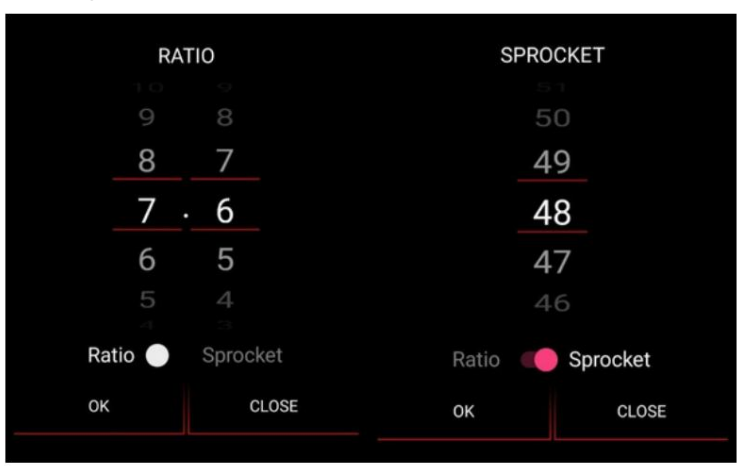

Diamètre des 4 roues : Choisissez les valeurs qui correspondent à votre roue. Le diamètre de la roue affectera la vitesse affichée.

5-Bluetooth Pass : Si vous souhaitez une protection supplémentaire pour votre contrôleur, entrez un mot de passe Bluetooth, qui se trouve sur l'étiquette du contrôleur. Un pass Bluetooth sera requis à chaque fois que vous vous connecterez à l'application avec un nouvel appareil.

![](_page_17_Picture_2.jpeg)

6-Scan Bluetooth : utilisez-le pour vous connecter à votre appareil.

7-Erreur : La liste de toutes les erreurs du contrôleur depuis la dernière fois qu'il a été déconnecté de

la batterie. Cette liste est utile pour déterminer les causes du dysfonctionnement du contrôleur.

8-Mise à jour du micrologiciel : vérifiez si un nouveau micrologiciel est disponible. Dans ce cas, appuyez sur le bouton pour mettre à jour.

9-Calibrer Hall : Il est recommandé de calibrer le capteur HALL après la première installation et à

chaque fois après avoir effectué la réinitialisation d'usine. Pour l'étalonnage, vous aurez besoin de votre pass Bluetooth qui se trouve sur l'étiquette du contrôleur et sur la boîte.

manuel. Veuillez vérifier les instructions sur la façon de calibrer les capteurs à effet Hall à la fin de ce document.

10-Log : Vous pouvez vérifier votre trajet sur la carte ou envoyer votre fichier journal de trajet avec toutes les statistiques à l'adresse e-mail choisie.

11-Mesurer le temps : Mesurez l'accélération de votre vélo électrique.

12-Diagnostics : Un aperçu de toutes les caractéristiques techniques du contrôleur qui peuvent aider à déterminer la cause des erreurs potentielles.

13-Réinitialiser les paramètres d'usine : réinitialisez votre contrôleur aux paramètres d'usine. En appuyant sur ce bouton, vous perdrez tous les réglages que vous avez effectués précédemment. Après avoir réinitialisé votre contrôleur aux paramètres d'usine par défaut, vous devrez recalibrer l'accélérateur et les capteurs HALL.

# PARAMÈTRES ADDITIONNELS.

### CONFIGURATION DU CONTROLEUR SELON LE TYPE DE BATTERIE

Avant d'utiliser le contrôleur, vous devez affiner ses paramètres en fonction de la batterie que vous utilisez. Le contrôleur TC500 prend en charge\* : -Batterie SurRon Stock 60V -Batterie SurRon Stock 60V contournée -Batterie personnalisée 60V -Batterie personnalisée 72V

Vous pouvez également personnaliser les valeurs de tension pour chaque type de batterie, mais nous vous recommandons d'utiliser le contrôleur dans les limites des valeurs prédéfinies. L'application ajustera les paramètres aux valeurs optimales en fonction de votre type de batterie. Vous pouvez régler le courant du moteur et de la batterie en fonction du couple que vous préférez.

\*Un contrôleur Torp peut également être utilisé avec d'autres batteries, mais vous devez garder à l'esprit que dans ce cas, la tension de la batterie complètement chargée ne doit pas être supérieure à 84 V et la tension minimale de la batterie ne doit pas être inférieure à 36 V.

### RÉGLAGE DE L'ACCÉLÉRATEUR

Avant d'utiliser le contrôleur pour la première fois ou si vous avez échangé l'accélérateur SurRon d'origine contre une autre marque, vous devez calibrer l'accélérateur. Vous devez également recalibrer l'accélérateur chaque fois que vous réinitialisez le contrôleur aux fonctionnalités d'usine.

Faites défiler vers le bas du 4ème écran (Paramètres du contrôleur) et cliquez sur Calibrer la manette des gaz. Ensuite suivez les instructions sur l'écran.

![](_page_18_Picture_117.jpeg)

![](_page_18_Picture_118.jpeg)

### CALIBRAGE DES CAPTEURS HALL

Nous vous recommandons de calibrer les capteurs HALL après la première installation du contrôleur TC500 et à chaque fois après avoir réinitialisé le contrôleur aux paramètres d'usine.

Afin de calibrer les capteurs HALL, vous devrez saisir votre mot de passe Bluetooth, qui se trouve sur l'étiquette de la boîte et sur le Controller.

Après avoir entré le mot de passe, de brèves instructions vous seront présentées.

Vous devez soulever la roue arrière, qui commencera à tourner pendant 20 secondes. Pendant ce temps, la colonne « Détecté » se remplira de données, ce qui signifie que l'étalonnage a réussi. Appuyez sur « Enregistrer » et quittez l'écran Calibrate Hall.

Après l'étalonnage, vous devez vérifier le sens dans lequel le moteur tourne. Dans le cas où la roue tourne en sens inverse, vous devez vérifier si les fils de phase sont correctement connectés (voir l'ÉTAPE 5 de la section « Installation » de ce document). Faites-le en tournant doucement l'accélérateur et observez si la roue arrière tourne vers l'avant.

Pour une assistance supplémentaire, contactez-nous à :

support@torp.hr

Envoyez-nous une description détaillée de l'erreur, avec photos et vidéos et notre équipe vous répondra avec la solution.

WWW.TORPMOTORS.COM SIGLED